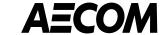

# Coupa Supplier Portal (CSP) Overview

*April 2023* 

This document provides an overview of the Coupa Supplier Portal (CSP), including registration and login, responding to AECOM information requests, receiving Purchase Orders (POs) and submitting invoices.

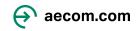

#### How to Register & Login to the Coupa Supplier Portal\*

Sign Up or Log In to Get Started...

- To create an account on the Coupa Supplier Portal, go to <a href="https://supplier.coupahost.com">https://supplier.coupahost.com</a> and fill out all required information
- Suggested browser to use when logging into Coupa is Google Chrome
- Once your account is created, you can login to the portal
- Note: Please bookmark or save the above URL, as this will be used each time to login to the Coupa Supplier Portal

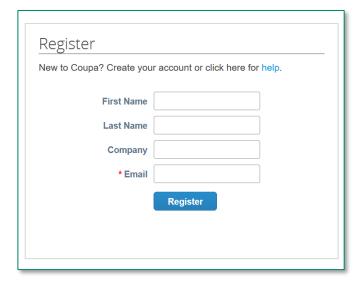

| LOg IN<br>Welcome back! Login or cli | ck here for help.            |
|--------------------------------------|------------------------------|
| * Email Address                      | Email Address                |
| * Password                           | Password                     |
|                                      | Log In Forgot Your Password? |
|                                      |                              |
|                                      |                              |

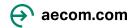

<sup>\*</sup>New suppliers will be invited to join the Coupa Supplier Portal as part of the Supplier Onboarding Process

\_\_\_\_

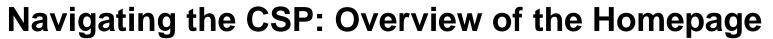

and notification preferences The navigation ribbon coupa supplier portal IOTIFICATIONS 99+ on the top of the CSP allows for quick access ASN Invoices Catalogs Home Service/Time Sheets Business Performance Sourcing to all sections of the portal (orders, invoices, profile, etc.) Please fill out your public company profile. Announcements view All (0) If your company has Action needed: Complete your profile to get paid faster and get discovered Learn More multiple CSP accounts, Profile Progress Last Updated Improve Your Profile they can be consolidated One-Click Savings VIEW All 35% Complete less than a minute ago in the 'Merge Accounts' Start saving today! Profile Summary section of the homepage Explore deals for your company, exclusive to the Coupa Community. The 'Profile Summary' section provides Merge Accounts high level CSP If your company has multiple CSP accounts, merge **connection Metrics** them to reduce confusion for your customers. Learn Legal Entity Connected Customer Registered User View View Request Merge S Banking Info S Diversity Accelerate S Bribery Policy **Key customer** Latest Customers information can be **Key information about** CI HENSCH & ASSOCIATES INC AECOM Technology Corp found in the 'Latest your company such as Customers' section website, common Website http://www.suppliertestsite.com commodities, etc. Industry \* Construction of other civil... About 4 Established \ 2000

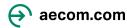

Your user profile

allows you to change account settings

### Updating and completing your CSP supplier profile

- When first logging into Coupa, key company details can be inputted on the CSP as part of your public profile
- To update and complete your supplier profile, please click on 'improve your profile' on the Coupa homepage
- Basic company and contact information can be added in the General Information, Address and Primary Contact sections

**NOTE:** Completing a CSP supplier profile does not *automatically* send supplier information to AECOM.

<u>Suppliers must complete and submit AECOM Information Requests.</u>

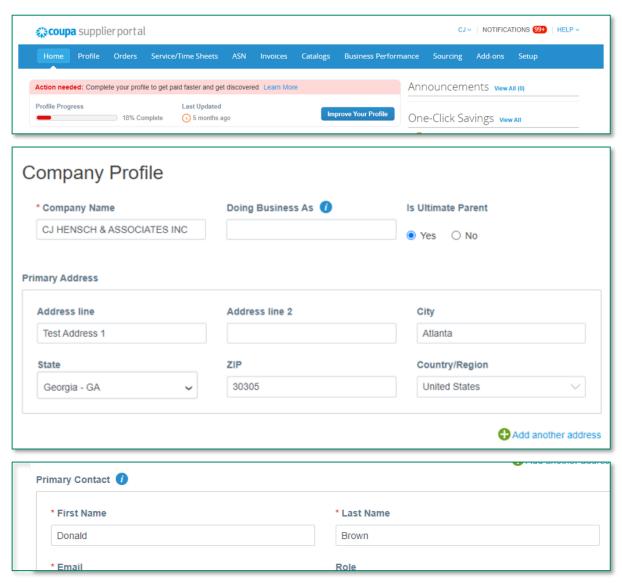

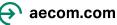

### Updating and completing AECOM's supplier information requests

 Supplier Information Requests sent from AECOM can be completed and submitted by going to the 'Information Requests' tab under 'Profile'

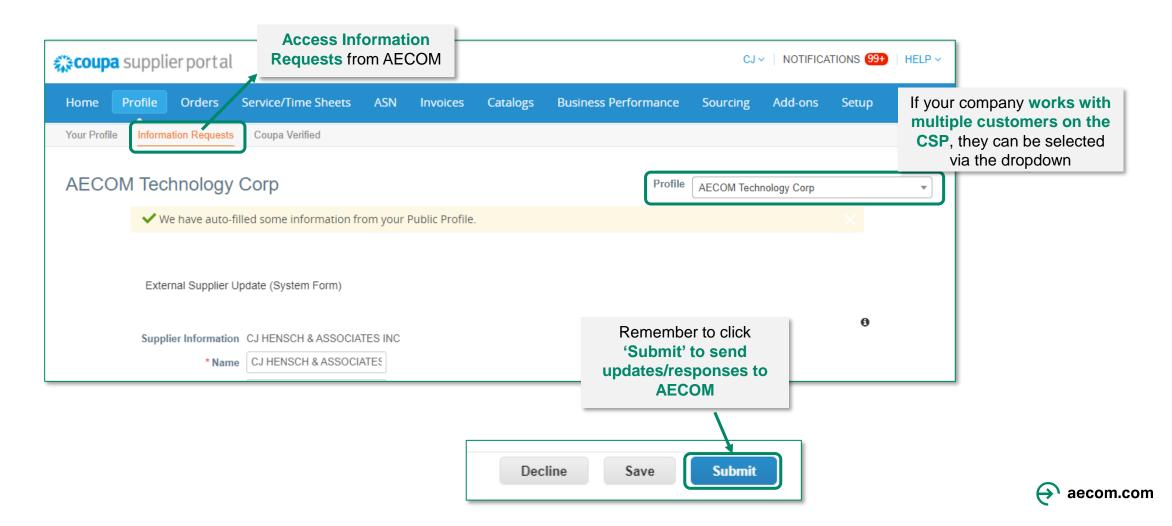

## **Managing Purchase Orders (POs)**

Purchase Orders (POs) sent from AECOM can be managed by going to the 'Orders' tab

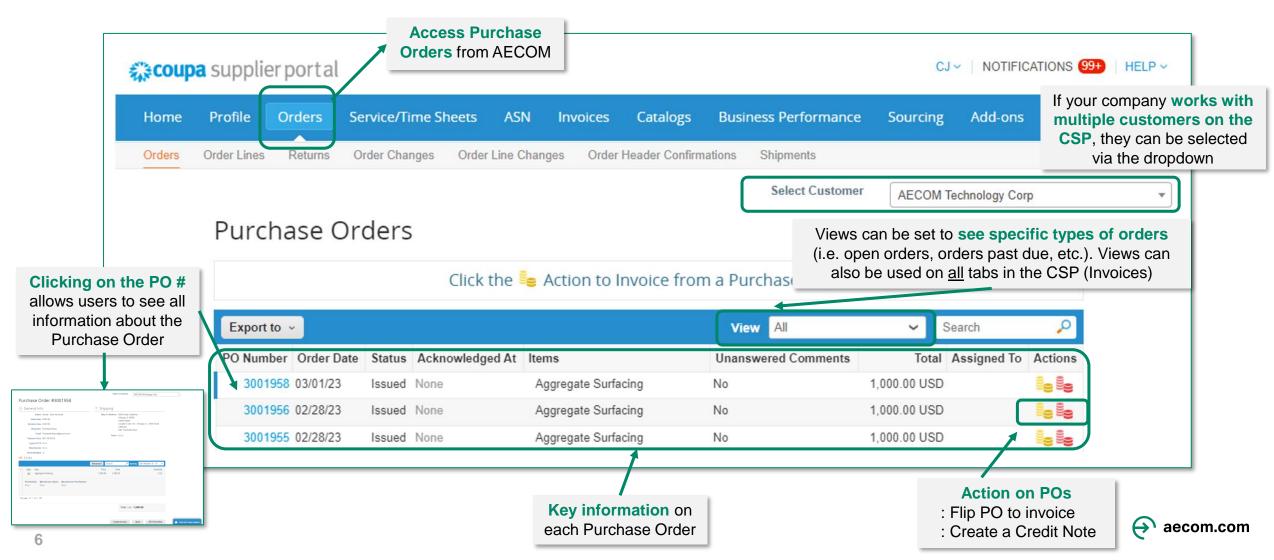

#### Managing Invoices: PO Backed and Non-PO Backed

 Invoices can be sent via the CSP. Invoices can be directly 'flipped' from a PO or can be created as a Non-PO Backed invoice (i.e., blank invoice)

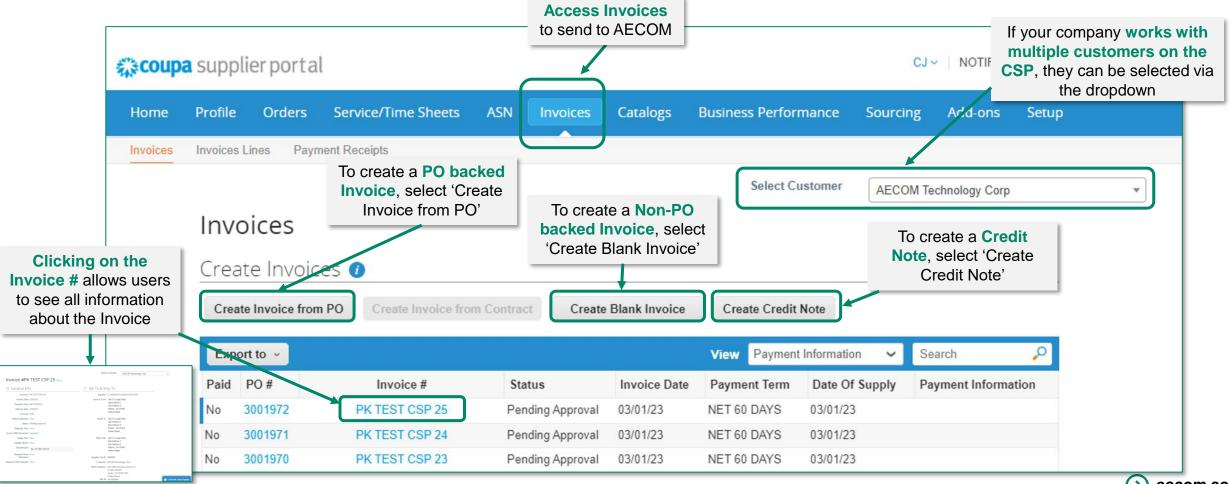

#### **Managing Invoices: Invoice Attachments**

#### What invoice requirements should you be aware of on the Coupa Supplier Portal?

- The nature of AECOM's business requires us to provide invoice backup from our suppliers to our clients for audit purposes, including subcontractor engagements and other reimbursable costs.
- On the Coupa Supplier Portal, you will be prompted to attach an invoice generated by your internal billing system and any other contractually required documents as part of invoice submission to AECOM. This is in addition to the Coupa generated invoice. An invoice will not be accepted without the required attachment(s).

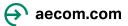

### **Inviting Other Users at your Company**

- Suppliers can add multiple users to the Coupa Supplier Portal. To do this, please navigate to the 'Setup' tab and click 'Invite User'.
- Users invited will receive an email invitation to join. User permissions can be setup on this tab as well.

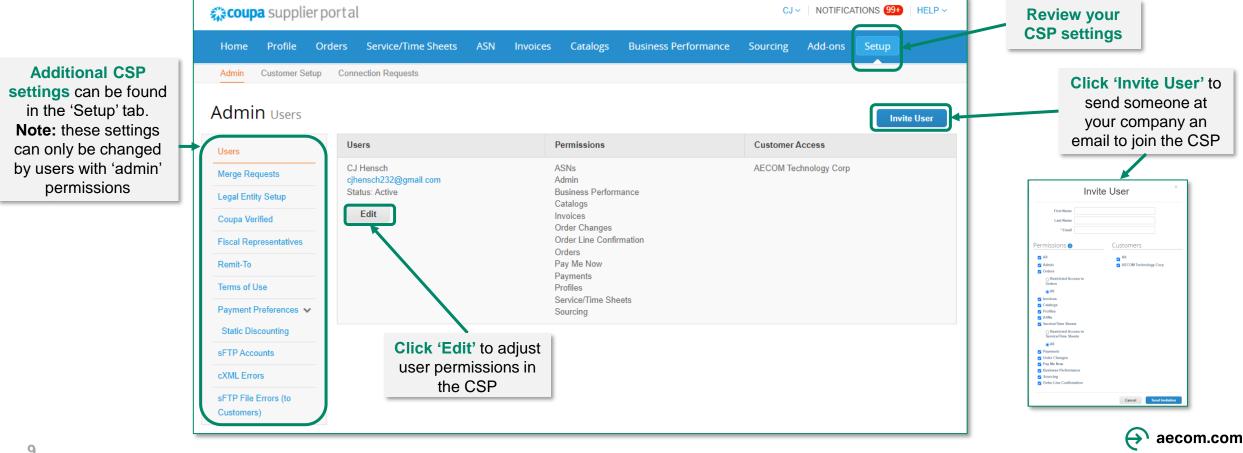

#### **Updating User Notifications**

 Users can update their account settings and notification preferences by hovering over their username on the top right corner of the CSP home screen

 User will need to update their account settings and notification preferences upon initially logging into the Coupa Supplier Portal. Note: the 'Online' notification checkbox stands for notifications that occur within

the CSP itself.

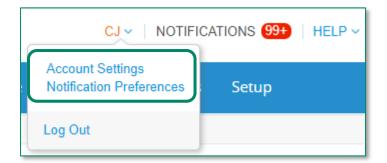

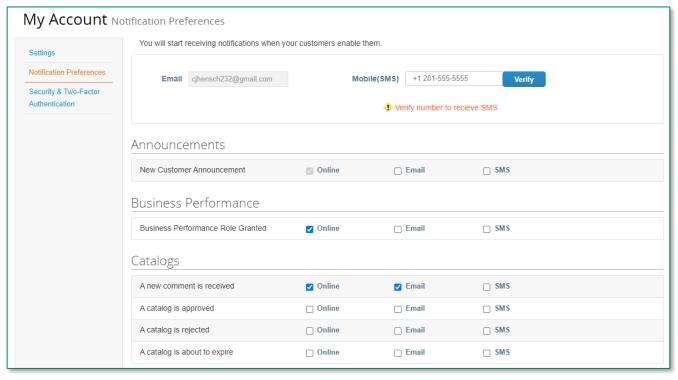

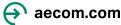